D201030

Citrix Virtual Apps and Desktops へのタブレット顔認証利用について

株式会社ディー・ディー・エス シトリックス・システムズ・ジャパン株式会社

1. 万能認証基盤 Themis による iPad 顔認証で Citrix の VDI 環境へログイン

セキュアな仮想アプリケーションと仮想デスクトップを配信するソリューション Citrix Virtual Apps and Desktops の Citrix StoreFront と万能認証基盤 Themis を連携すること で、Citrix Virtual Apps and Desktops の環境に iPad のカメラを利用した Themis の顔認 証でシームレスなログインが可能となります。これにより、データセンターなどへ集約 された仮想化環境に対して、自宅や外出先で iPad の顔認証を利用して安全かつ便利にア クセスして業務を行うことができます。

2. Citrix StoreFront について

Citrix StoreFront は、セキュリティを向上させ、導入を簡素化するエンタープライズア プリストアであり、あらゆるプラットフォーム上の Citrix Workspace App で、比類のな い最新のユーザーエクスペリエンスを提供します。Citrix StoreFront を使えば、マルチ サイト、マルチバージョンの Citrix Virtual Apps and Desktops 環境を簡単に管理するこ とができます。これにより、組織は特定のビジネスニーズに合わせてブランディングと 展開をカスタマイズすることができます。また、Citrix StoreFront は、ユーザーがどこ にいても、どんなデバイスからでも仕事ができるように、モビリティへの取り組みを可 能にしています。

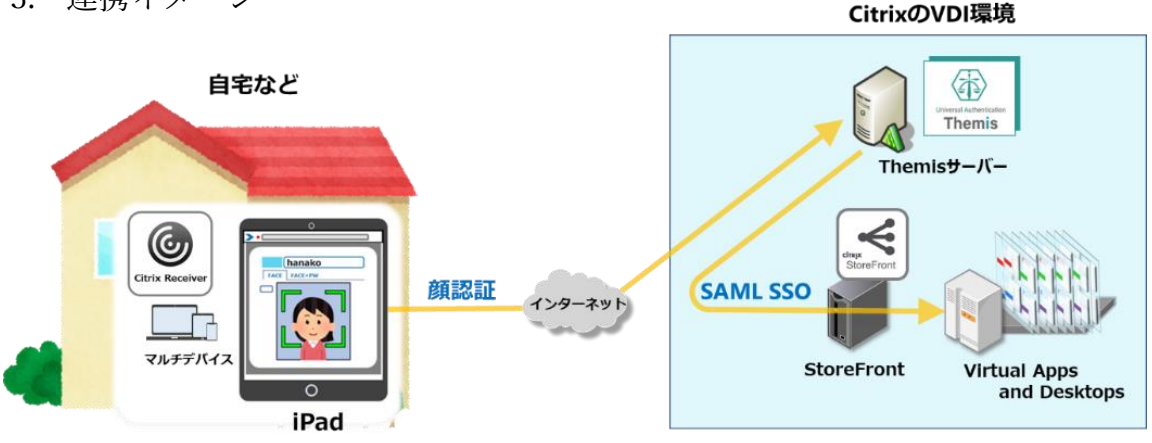

3. 連携イメージ

1 Copyright 2020 DDS, Inc. All Rights Reserved.

- 4. SAML 登録方法
	- (1) サービスプロバイダー情報(以下 SP と記述)の登録
		- i. アプリケーションの登録

Citrix StoreFront の SP としての情報を Themis 管理ツールへ登録します。ブラウ ザで管理ツールを開き、「管理ツールにログイン」をクリックします。

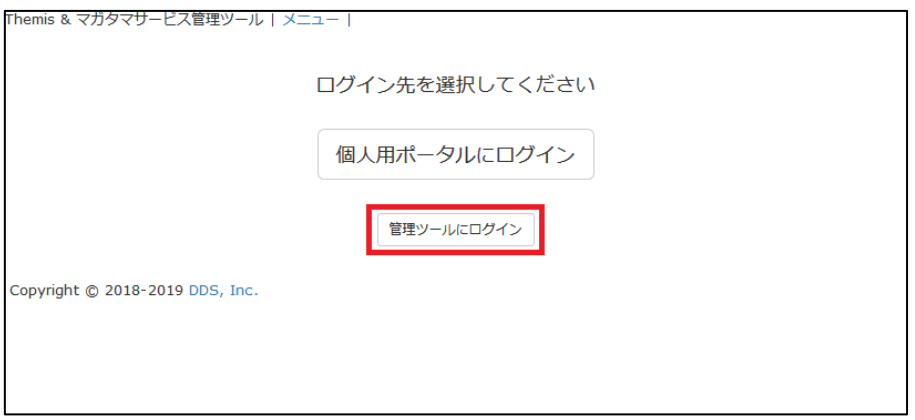

管理者用のユーザー名とパスワードを入力して「認証」をクリックし、管理者と してログインします。

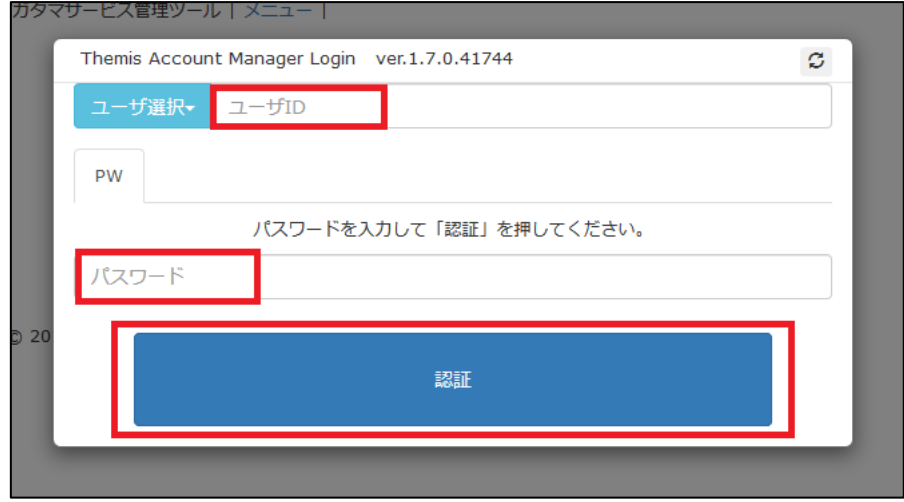

全体で設定されている「DEMO CUSTOMER」(名称は任意で設定いただけま す)を選択し、「認証情報」タブをクリックします。アプリケーションの「50010 SAML application」の「追加」をクリックしてアプリケーションの新規作成を行 います。

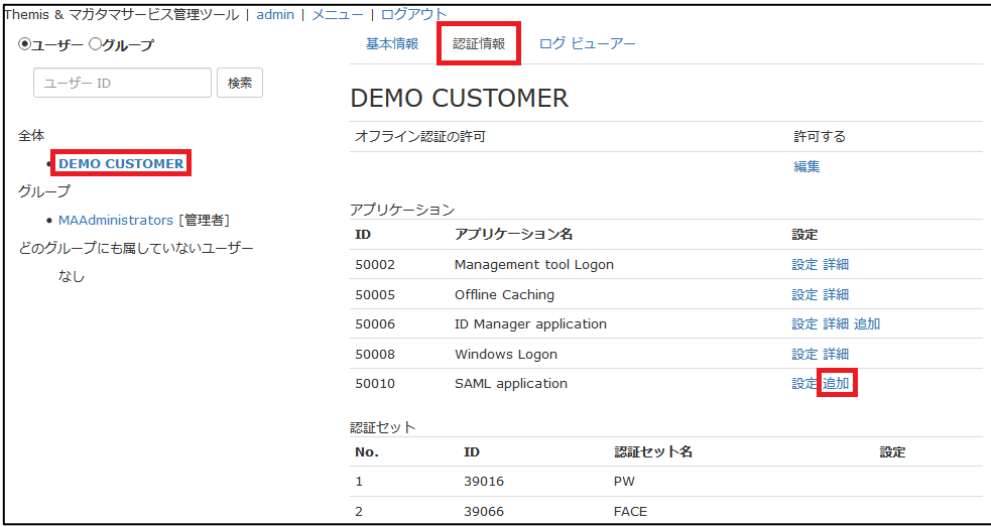

「アプリケーション名」と「概要」を入力し、必要な認証要素にチェックを入れ て「保存」をクリックします。

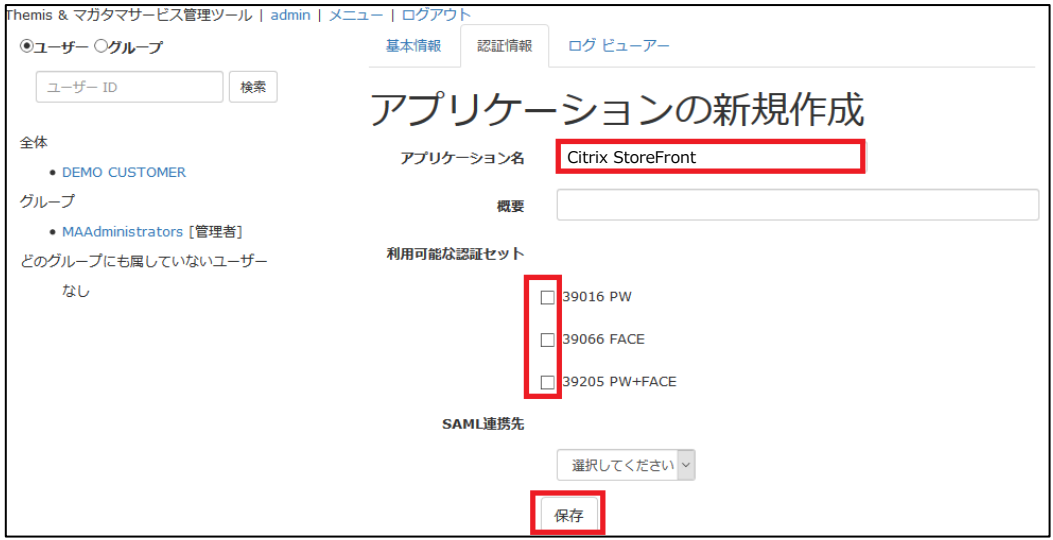

「アプリケーション情報を作成しました。」と表示されます。登録した名前のア プリケーションが作成されていればアプリケーションの登録が完了となります。

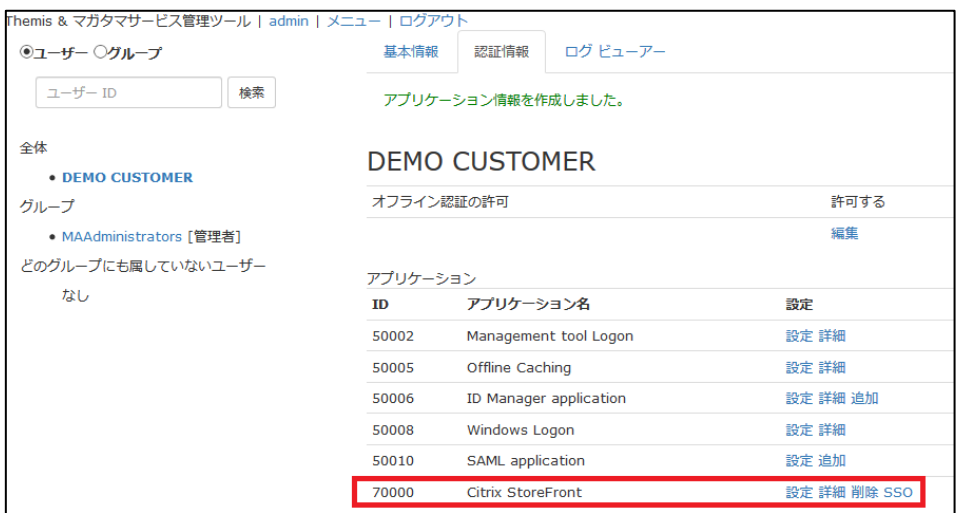

ii. Citrix StoreFront の SP 情報の登録

管理ツール画面で全体の「DEMO CUSTOMER」を選択し、「認証情報」タブを クリックします。その後、アプリケーションの「Citrix StoreFront」の「詳細」 をクリックします。

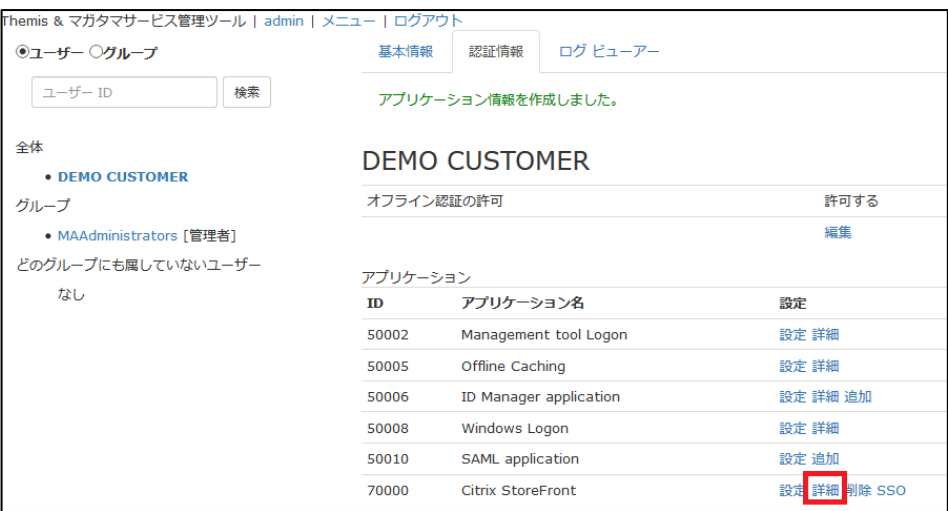

「Service Provider 情報の設定」の画面に遷移します。ここに、Citrix StoreFront の SP としての情報を登録します。

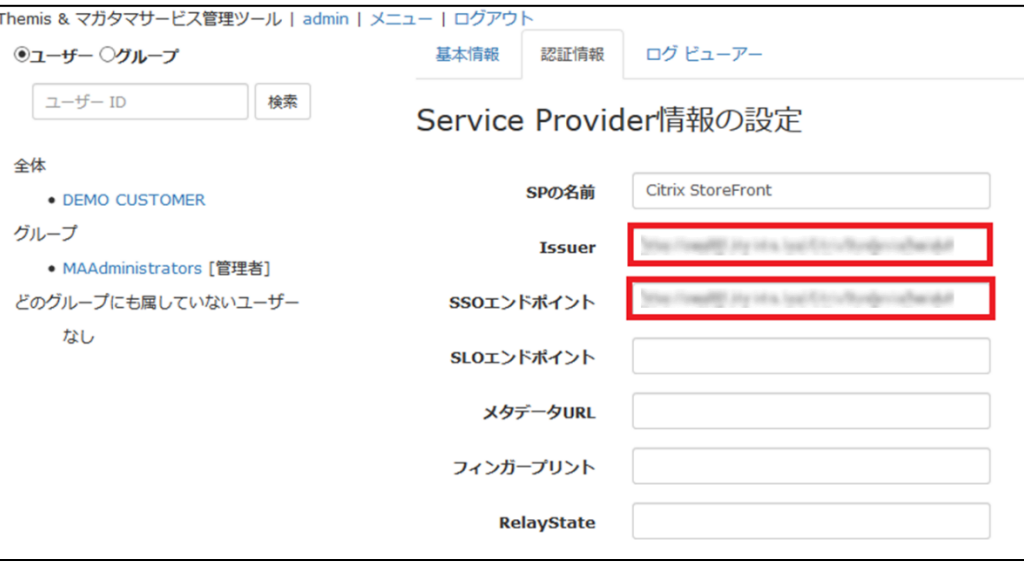

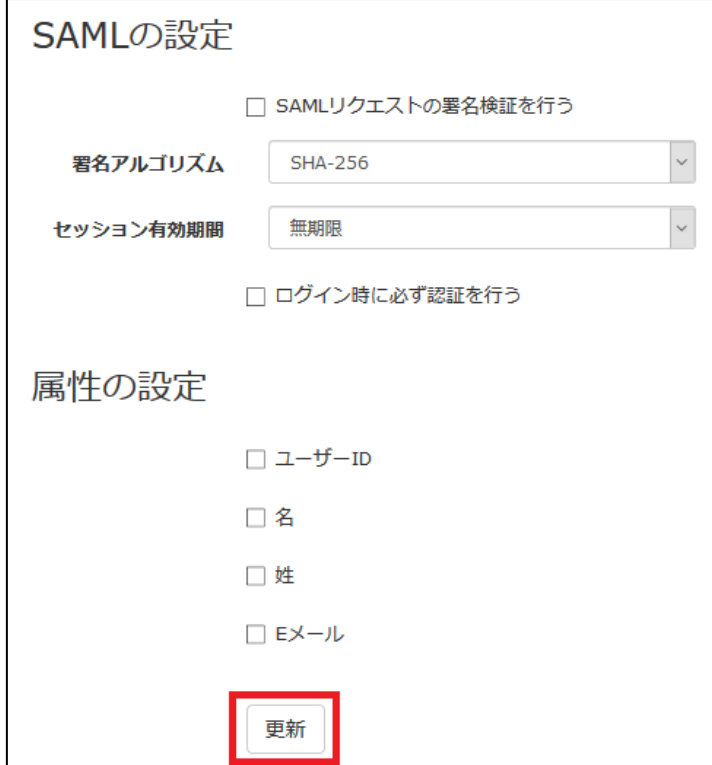

## Service Provider 情報の設定

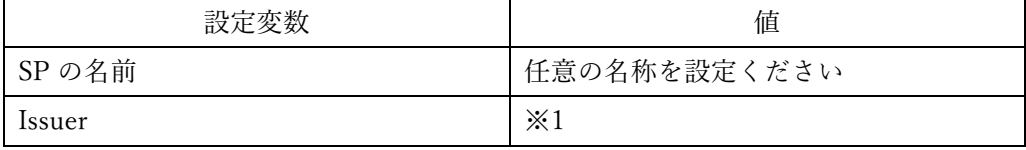

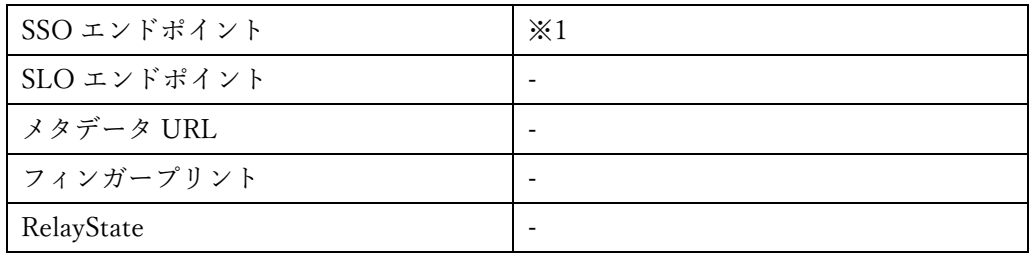

※1 担当者にお問い合わせください。

(2) ID プロバイダー(以下 Idp と記述)情報の登録

Themis の Idp としての情報を Citrix StoreFront へ登録します。

管理ツール画面で全体の「DEMO CUSTOMER」を選択し、「認証情報」タブを クリックします。その後、アプリケーションの「Citrix StoreFront」の「SSO」 をクリックします。

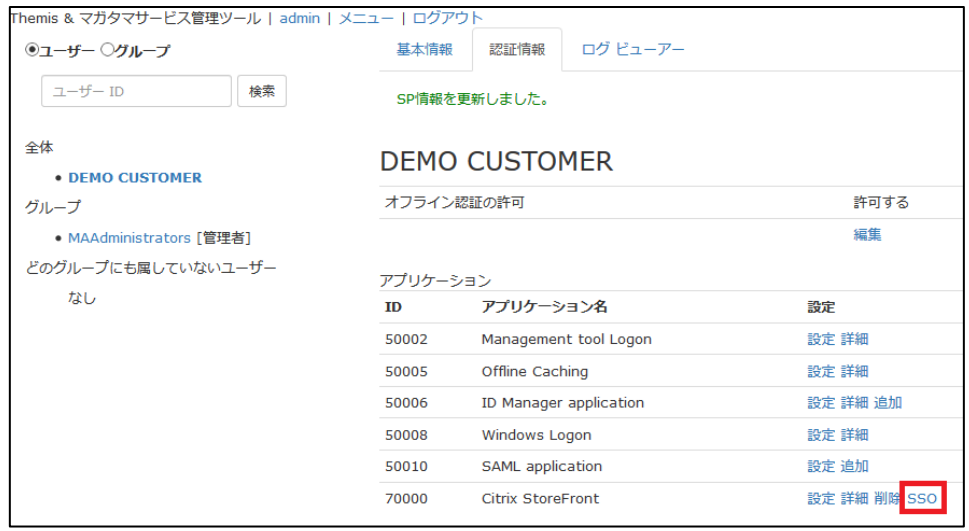

「SSO 設定情報」が表示されます。ここで表示される「SSO エンドポイント」、 「SLO エンドポイント」、「メタデータ」、「X.509 証明書」の情報を XXXX のフェ デレーションサーバに登録します。

(例) SSO 設定情報ページ

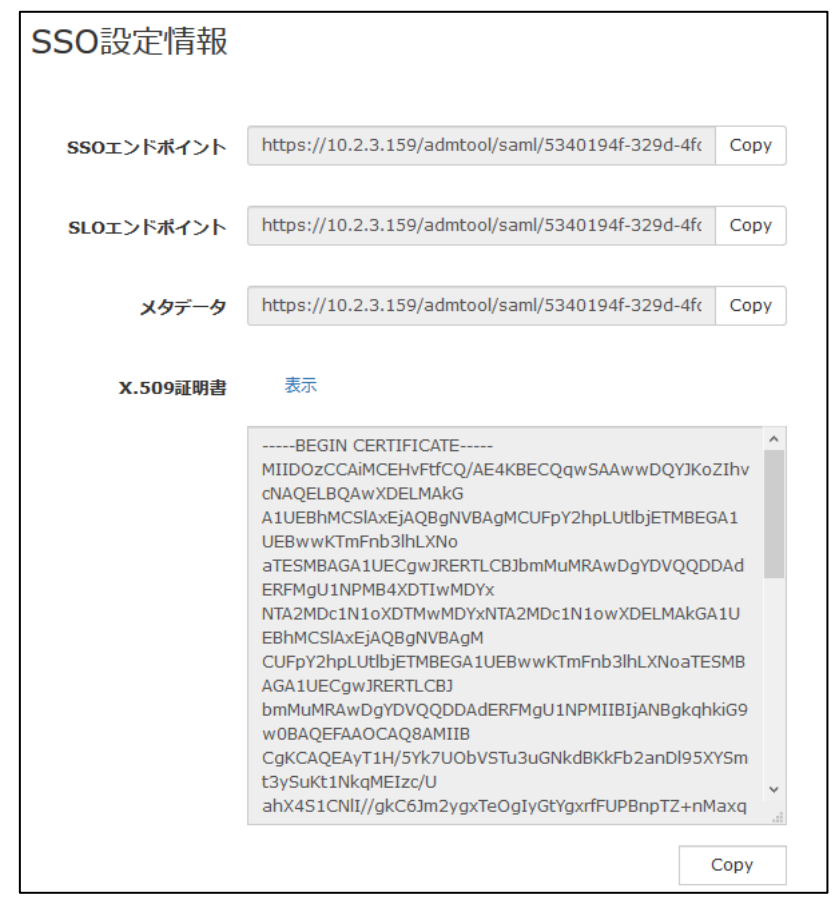

ここまでの登録手順を実施することで、次回ログイン以降、「Citrix」の SAML 専 用ログイン URL から「Themis」の認証ページにリダイレクトされ、FIDO 認証 を利用しフェデレーションを行うことができるようになります。

以上

Citrixロゴおよびその他のマークは、Citrix Systems, Inc. および/またはその一もしくは複数の子会社の商標であり、米国の特許商標庁 および他の国において登録されている場合があります。その他の社名、商品名はぞれぞれの所有者の登録商標または商標です。